# DOCUMENTOS DEL LABORATORI D'ESTADÍSTICA APLICADA I DE MODELITZACIÓ UNIVERSITAT AUTÒNOMA DE BARCELONA

# **Curso DBD**

# Diseño y gestión online de bases de datos sanitarios: **MS-Access y REDCap**

Guía del curso 2023/24

## **Contenidos**

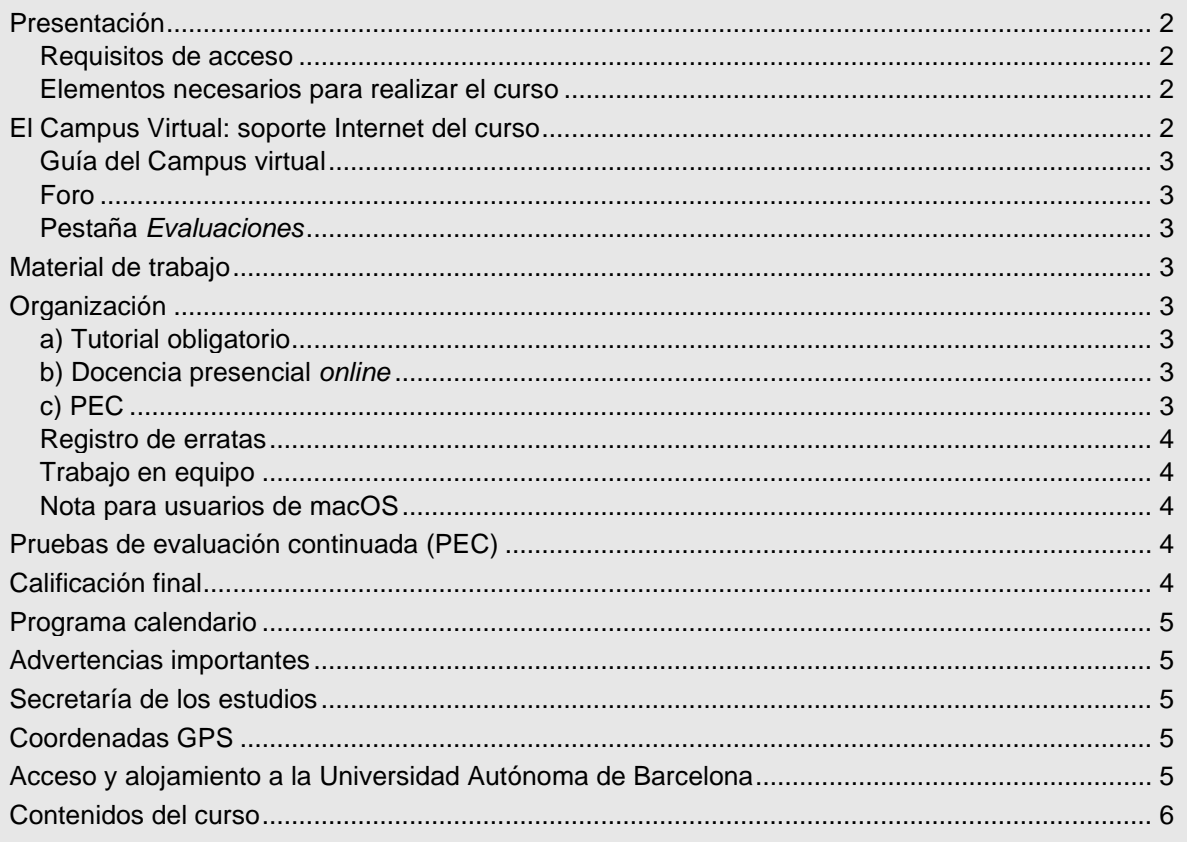

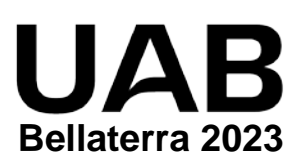

# <span id="page-1-0"></span>**Presentación**

En el curso se enseñan los fundamentos del diseño y gestión de bases de datos relacionales para garantizar una captura de calidad y la manipulación correcta de los datos.

Se enseña el diseño óptimo de formularios de entrada protegida de datos y la forma de realizar consultas para generar informes y matrices de datos, con campos calculados y filtros, para análisis estadísticos.

El curso utiliza un registro simplificado de seguimiento de pacientes cardiovasculares. Con este registro se explica cómo diseñar y gestionar una base de datos sanitarios: diseño normalizado de las tablas y de los vínculos entre ellas, creación de formularios para una entrada protegida de los datos, selección de los datos a través de consultas, impresión de informes avanzados y diseño y gestión de estudios online.

En el curso se utilizarán dos herramientas de diseño y gestión de bases de datos: *MS-Access* para las bases de datos en un ordenador personal o en red local, y *REDCap* para las bases de datos en Internet, alcanzándose un nivel avanzado en ambas herramientas.

El curso exige 100 horas de dedicación que corresponden a 4 créditos ECTS, de las cuales 25 horas se realizan en formato *online* sincrónico mediante la plataforma *Microsoft Teams*.

### <span id="page-1-1"></span>**Requisitos de acceso**

Es necesario ser graduado / licenciado universitario en el ámbito de Ciencias de la Salud.

### <span id="page-1-2"></span>**Elementos necesarios para realizar el curso**

Los alumnos deben tener acceso a un PC conectado a Internet, con *MS-Access 2013* o superior operativo, disponer de correo electrónico y **leerlo diariamente** para estar al corriente de la información que se va enviando. Para seguir el curso es imprescindible **acceder regularmente** al Foro del Campus Virtual y leer **todos**  los mensajes.

Tenga en cuenta que la matrícula a este curso le da acceso a una licencia de estudiante gratuita de la última versión de Office 365, que incluye *MS-Access* (en nuestra página web se explica como tener acceso a dicha licencia).

En caso de que el alumno no disponga ya de una cuenta de REDCap en su centro de trabajo, durante el curso se indicará cómo obtener una licencia gratuita para las sesiones correspondientes.

Para realizar las sesiones de docencia presenciales *online* debe tener instalado *Microsoft Teams*, que es la plataforma para enseñanza a distancia empleada por la UAB.

# <span id="page-1-3"></span>**El Campus Virtual: soporte Internet del curso**

Todos los cursos de postgrado de los estudios en **Metodología de la investigación: Diseño y Estadística en Ciencias de la Salud** incorporan recursos de Internet para dotar a los alumnos de canales de comunicación y colaboración que eliminan las distancias físicas y facilitan la interacción con el profesorado.

El acceso a todos los recursos docentes y de evaluación está en: [https://metodo.uab.cat.](https://metodo.uab.cat/) Una vez cargada la página principal de la Web debe hacer clic en **Campus Virtual** que es la puerta de entrada para alumnos**.** 

Seguidamente se solicita su identificación. Por ejemplo, si su DNI es 01.234.567-Y, o su NIE es X01.234.567-Y, deberá escribir **sin dejar ningún blanco**:

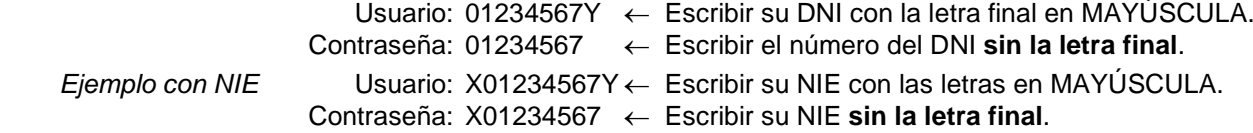

Si su identificación es correcta entrará en una página web con un panel izquierdo con varias opciones:

- "Menú": Permite acceder a diferentes opciones relacionadas con aspectos generales de funcionamiento como consultar/modificar sus datos personales, su expediente académico, los envíos de material realizados, los comunicados generales sobre los estudios, etc.
- "Cursos": Presenta la lista de módulos / cursos en que esté matriculado. Seleccionando el curso deseado entrará directamente al Foro de debate del campus virtual de dicho del curso.
- <span id="page-1-4"></span>• "Libros": Presenta la lista de libros *online* a que tiene acceso, separando los del año actual y de años previos. Aunque el funcionamiento de los libros *online* es muy intuitivo, se explica detalladamente en otro documento junto al resto de Recursos digitales a que tiene acceso como alumno de la UAB.

## **Guía del Campus virtual**

La parte superior de la página Web del curso contiene pestañas con enlaces a diferentes recursos; acceda a la pestaña **Guías y Normas**, descargue el documento PDF con la **Guía del Campus virtual**. Es conveniente imprimirla e **imprescindible leerla detenidamente antes de iniciar el cuso.**

### <span id="page-2-0"></span>**Foro**

El **Foro** de debate es un espacio interno de la Web en el que se almacenan las preguntas y respuestas de los alumnos y profesores exclusivamente sobre los **contenidos científicos** del curso que se desean aclarar o ampliar, y también informaciones relacionadas con los contenidos del curso que puedan ser de interés general. Se debe **acceder regularmente y leer todos los mensajes** ya que es imprescindible para seguir el curso. Este acceso regular es especialmente importante en los períodos en que se realizan las pruebas de evaluación continuada (PEC).

El objetivo de este foro es que, en una primera instancia, sean los participantes quienes resuelvan las dudas a sus colegas. El Foro tiene asignado un profesor que actúa de moderador y que interviene si el grupo llega a conclusiones erróneas o si ningún alumno sabe contestar la pregunta. El profesor también podrá ofrecer, a través de este foro, información adicional sobre contenidos del curso.

El Foro recoge de forma ordenada los dos tipos de mensajes que se envían a lo largo del curso: *Mensaje nuevo* y *Responder* a un mensaje. Para que el foro de debate sea de utilidad es necesario **seguir de forma estricta** las reglas de conducta que se detallan en **la Guía del Campus virtual**.

### <span id="page-2-1"></span>**Pestaña** *Evaluaciones*

Esta pestaña abre una página Web con las pestañas **Autoevaluaciones** y **PEC (Pruebas de evaluación continuada)** que permiten gestionar las evaluaciones del curso.

En la **Guía del Campus virtual** se encuentra explicada la manera de contestar las autoevaluaciones y la prueba de evaluación continuada, y cómo obtener la solución comentada de las mismas.

# <span id="page-2-2"></span>**Material de trabajo**

El material básico de trabajo para realizar este curso es el tutorial y el dosier impresos que recibirá por mensajería unos días antes de la fecha de inicio de cada curso. Estos documentos también se pueden consultar *online* a través del Campus virtual:

Sesma M. Diseño y gestión online de bases de datos sanitarios: MS-Access y REDCap. Barcelona: Laboratori d'Estadística Aplicada i Modelització. Universitat Autònoma de Barcelona; 2023

El material complementario para realizar el curso se descarga desde la pestaña Material del Campus virtual.

# <span id="page-2-3"></span>**Organización**

### <span id="page-2-4"></span>**a) Tutorial obligatorio**

El curso comienza con un **tutorial introductorio** (que debe realizar **antes** de las sesiones presenciales *online*). Este tutorial se recibe por correo postal o se descarga del Campus virtual y enseña, entre otros, los siguientes conocimientos básicos de *Access*: creación de bases de datos, diseño de tablas y operaciones con registros (copiar/pegar, filtros, etc.). Se estima unas 10 horas para realizarlo. Estos conocimientos **se darán por asumidos** y son necesarios para seguir las 25 horas de sesiones presenciales *online*.

### <span id="page-2-5"></span>**b) Docencia presencial** *online*

La docencia presencial *online* del curso se realiza mediante la plataforma *Microsoft Teams*. Se trata de una docencia **presencial** *online* **intensiva** (las 25 horas se concentran en 2.5 días consecutivos) durante la que se alterna la explicación teórica con la resolución de ejercicios prácticos.

### <span id="page-2-6"></span>**c) PEC**

Una vez finalizada la docencia presencial *online* comienza la etapa de realización de la prueba de evaluación continuada obligatoria (PEC), que evalúa el conjunto de conocimientos adquiridos principalmente en dichas sesiones presenciales. La PEC consiste en la creación de una base de datos aplicada al campo de trabajo del alumno. Esta base de datos **se podrá desarrollar con MS-Access o con REDCap**, según prefiera el alumno. El profesor evaluará el trabajo realizado y aportará comentarios sobre los errores y podrá sugerir mejoras.

### <span id="page-3-0"></span>**Registro de erratas**

Si encuentra algún elemento de los documentos que crea que pueda ser una errata, conviene comunicarlo **enviando un mensaje al Foro**. Si la errata es menor, le agradeceremos que nos lo comunique a través de la pestaña **Incidencias** del Campus virtual. Su colaboración nos será de gran utilidad para la confección de la **Fe de erratas** que está permanentemente disponible y actualizada en el enlace **Material** del Campus Virtual.

### <span id="page-3-1"></span>**Trabajo en equipo**

Aunque el esfuerzo personal es imprescindible, la posibilidad de trabajar las Unidades didácticas con algún colega facilita la comprensión y el seguimiento regular del curso.

Sin embargo, la prueba de evaluación continuada (PEC) **no debe** realizarse en colaboración o con ayuda de otras personas porque su resultado conduce a una **nota individual**. No obstante, se podrán discutir aspectos de la PEC a través del Foro del Campus Virtual.

### <span id="page-3-2"></span>**Nota para usuarios de macOS**

Aunque *Access* no está disponible para el sistema operativo *macOS* (*Microsoft* solo ha publicado una versión para *Windows*), es posible añadir el sistema operativo *Windows* a un ordenador *Apple* sin coste económico adicional, ya que la matrícula del máster da acceso a una licencia de estudiante gratuita de *Windows*. El material complementario del curso explica cómo realizarlo.

# <span id="page-3-3"></span>**Pruebas de evaluación continuada (PEC)**

El curso finaliza con la **prueba de evaluación continuada**. A partir del día fijado en el calendario del curso, puede acceder a la pestaña **Evaluaciones** y, dentro de ella, en la pestaña **Pruebas de evaluación - PECs** encontrará el enlace para descargar el formulario PDF con la PEC correspondiente.

Las respuestas se introducen en el mismo formulario PDF, cuya primera página contiene las instrucciones para rellenarlo y el **Compromiso de Honor** en el que declara que la prueba de evaluación ha sido realizada exclusivamente por usted sin la ayuda de otras personas.

Durante el periodo para realizar la PEC **es imprescindible consultar regularmente el Campus Virtua**l. Se pueden formular preguntas al Foro para aclarar dudas y el resto de los alumnos pueden contestarlas, pero **el profesor sólo interviene para corregir erratas del enunciado**.

Cuando la PEC está corregida se envía un e-mail para informar que ya puede descargar un pdf con la nota y las preguntas mal contestadas. También se descarga el pdf con la solución completa.

# <span id="page-3-4"></span>**Calificación final**

Además de la nota obtenida en la PEC, la proporción de intervenciones realizadas en el Campus permite aumentar hasta 0.6 puntos, y la proporción de mensajes leídos permite aumentar otros 0.4, puntos la nota final de un curso.

a) **Cálculo de la proporción de intervenciones.** Si #Int es el total de intervenciones realizadas por el alumno y #mInt el total de intervenciones del alumno que más ha realizado, la proporción de intervenciones se calcula con la función max aplicando la siguiente fórmula: pInterven = #Int / max(10; #mInt)

b) **Cálculo nota curso:** La nota final del curso resulta de la expresión (acotada a 10 puntos):

NotaCurso= PEC + 0.6×pInterven + 0.4×pMensajes

c) Para superar el curso **NotaCurso** debe ser **igual o superior a 5 puntos**.

d) **No entregar la PEC** hace que la calificación final del curso sea **no presentado**.

Una vez realizada y superada la evaluación final se envía un Documento, firmado por el Director de los estudios, con el programa del curso, los créditos obtenidos y el número de horas mínimas que se estiman necesarias para seguir el curso. Este documento acreditativo es aceptado por la mayor parte de organismos.

<span id="page-3-5"></span>Adicionalmente, recibirá el correspondiente título oficial de Diploma de Experto en "Diseño y gestión online de bases de datos sanitarios: MS-Access y REDCap".

# **Programa calendario**

#### **Curso en Marzo**

Tutorial: *Docencia en Campus virtual*. Es **obligatorio** realizarlo antes del inicio del curso presencial

- UD1 a UD6: *Docencia online sincrónica* (25 horas). Curso intensivo: 13-3-2024 de 11 a 14h y de 15 a 19h, 14-03-2024 y 15-03-2024 de 9 a 14h y de 15 a 19h
	- PEC: Prueba de Evaluación Continuada*.*

Fechas: Dependen del curso al que está inscrito Se comunican en el curso presencial *online* y están disponibles en la pestaña Calendario

# <span id="page-4-0"></span>**Advertencias importantes**

- 1. Los títulos de las Unidades didácticas de cada curso y su contenido puede que no correspondan exactamente con los que se impartirán porque están en permanente actualización y a criterio de los profesores pueden ser retocados antes de iniciar el curso.
- 2. Las fechas indicadas en el programa calendario pueden sufrir pequeñas modificaciones en función del ritmo del curso.
- 3. Es imprescindible acceder regularmente al Foro y leer todos los mensajes ya que, a través del Foro, los profesores aclaran conceptos y comunican posibles erratas u omisiones que puedan contener los libros y, en especial, las pruebas de evaluación continuada.
- 4. Se ha desarrollado un protocolo para detectar aquellas pruebas de evaluación continuada con probabilidad prácticamente nula de haber sido realizadas de forma independiente, lo que implica una violación del Compromiso de Honor. En este caso, para todos los alumnos implicados la calificación del curso será suspenso, con opción a realizar un examen *presencial* de reevaluación en el campus la UAB, que permite obtener como máximo un 5 de nota final.
- 5. Debe descargar de<https://metodo.uab.cat/docs/Advertencias.pdf> y leer el documento que contiene las advertencias más importantes que se asumen cuando se matricula en estos estudios de postgrado.

# <span id="page-4-1"></span>**Secretaría de los estudios**

**Laboratori d'Estadística Aplicada** Universitat Autònoma de Barcelona Edificio B – Carrer de la Fortuna 08193 Bellaterra (Barcelona) España Teléfono: 935 811 632 (9 a 14 horas) Operador Web: 935 813 141 (9 a 14 horas) Web: [https://metodo.uab.cat](https://metodo.uab.cat/) eMail: [leam@uab.cat](mailto:leam@uab.cat) Mensajes WhatsApp: 659 379 593

# <span id="page-4-2"></span>**Coordenadas GPS Parking**

 2º 6' 50.55" E 41º 30' 23.36" N

**Aula informática** 2º 6' 43.58" E 41º 30' 13.72" N

**Hotel Campus** 2º 5' 78.28" E 41º 30' 01.27" N

# <span id="page-4-3"></span>**Acceso y alojamiento a la Universidad Autónoma de Barcelona**

En el enlace **Transporte y alojamiento** de nuestra web [https://metodo.uab.cat](https://metodo.uab.cat/) encontrará información sobre acceso al Laboratorio de Estadística Aplicada (para cursos presenciales) y también información sobre el alojamiento en el Hotel Campus.

# <span id="page-5-0"></span>**Contenidos del curso**

#### **UD 1: Introducción (TUTORIAL PREVIO) Crear y abrir una base de datos Interfaz de MS-Access 2016 El panel de exploración Crear una tabla** Concepto de tabla Crear una tabla en vista diseño Acerca de los nombres de campos Tipos de campos Propiedades de campo por tipo Generales Memo Número MS-Access y los números decimales Fecha/Hora MS-Access y las fechas Autonumérico Conversión de autonuméricos en numéricos Máscaras de entrada Reglas de validación Reglas de validación del registro Establecer la clave principal La clave principal **Crear un formulario utilizando el asistente** Vista "Diseño" **Introducción de datos en un formulario**

Los "círculos viciosos"

### **Crear un informe utilizando el asistente**

# **Imprimir un informe**

**Obtener ayuda** Ayuda de MS-Access Sugerencias (*Tooltips*) Menú contextual Actualizaciones

### **Ejercicio**

### **UD2: Trabajar con una tabla (TUTORIAL PREVIO)**

### **Importación de registros**

#### **Seleccionar registros**

#### **Copiar, cortar y pegar, eliminar registros**

Copiar registros en el portapapeles Cortar registros copiándolos en el portapapeles Pegar registros del portapapeles Eliminar registros de una tabla

#### **Ordenar columnas y registros**

Seleccionar columnas Mover columnas Ordenar registros en base a uno o más campos

#### **Buscar y reemplazar**

Buscar valores Reemplazar valores

#### **Filtros**

Filtro por selección Filtro por formulario Filtro u orden avanzado **Ejercicio**

#### **UD3: Fundamentos del modelo relacional**

#### **Relaciones**

Equivalencias terminológicas Relación Dominio Grupos repetitivos

Relaciones base vs. Consultas Relaciones base Consultas

Bases de datos relacionales

#### **Integridad referencial**

Claves primarias y claves ajenas Clave candidata Clave primaria Clave ajena Reglas generales de integridad La regla de la integridad de las entidades La regla de integridad referencial Tipos de vínculo referencial Uno a varios Uno a uno Vínculos referenciales vs. "relaciones" **Integridad de los valores** Dominios Reglas de validación La importancia de la integridad de la base de datos **Álgebra y cálculo relacional** Operadores algebraicos relacionales Cálculo relacional **SQL** Query-By-Example **Normalización de una base de datos**

Primera forma normal (1FN) Forma normal Boyce/Codd (FNBC) **Determinante** Dependencia funcional **Ejercicio**

#### **UD4: El modelo relacional en MS-Access: Integridad**

**Establecer vínculos referenciales** Claves primarias compuestas Vínculo padre–hijo Establecer "relaciones" La ventana "Modificar relaciones" Acerca de las opciones de integridad referencial Editar un vínculo existente Eliminar un vínculo existente Vínculos no visibles

#### **Normalización de una base de datos**

Eliminación de campos no atómicos (1FN) Eliminación de dependencias funcionales (FNBC) Campos calculables Diccionarios Diccionarios vs. "Tablas del estudio" **Normalización de una base de datos**

Resultado final **Ejercicio**

#### **UD5: El modelo relacional en MS-Access: Consultas**

**Crear consultas de selección** Combinaciones vs. vínculos referenciales **Visualizar el resultado de una consulta**

#### **Parametrizar las consultas**

#### **Consultas por grupos**

Opciones para la fila "Total" Anidación de los criterios "Agrupar por" Consulta de referencias cruzadas

Consulta de referencias cruzadas vs. consultas por grupos

#### **Añadir campos calculados**

El Generador de expresiones

**Consultas globales de tabla**

Exportación de datos

**Consulta de seguimientos programados** Seguimientos programados **Consultas de actualización** Consultas de acción **Ejercicio**

#### **UD6: Formularios e informes en MS-Access**

#### **Vista diseño** Propiedad "Título" de los campos

Teclas de acceso **Mover y redimensionar controles -** Sugerencias **Insertar controles -** Sugerencias **Convertir un cuadro de texto en un cuadro combinado -** Sugerencias **Fijar el orden de tabulación Crear un subformulario -** Sugerencias **Añadir botones para abrir formularios** Las macros de MS-Access **Interfaz de diseño de macros Prevalidaciones y Postvalidaciones** Postvalidaciones Crear "prevalidaciones" (saltos) **Informes Apéndice:** Añadir los códigos CIE a un formulario **Apéndice:** Crear una aplicación cerrada **Ejercicio**

#### **UD7: Bases de datos online: REDCap**

**Introducción Modelos de estudio** Clásicos Longitudinales con eventos Instrumentos repetibles Encuestas

**Creación de un estudio Diseño de formularios** Tipos de controles Campos calculados Saltos

**Gestión de usuarios Introducción y gestión de registros Exportación** Exportación de datos y exportación del estudio **Ejercicio**

#### **APÉNDICES**

Cálculo del riesgo Framingham Funciones agregadas de dominio Ejemplo: Consulta para depurar el campo MENOP Cálculo de la supervivencia Incrementar el número de la clave en registros nuevos Cálculo de la edad Consulta para programar citas Cuadro combinado "abierto" Botón para mostrar gráficos Botón para imprimir fichas Macro para unir los diccionarios CIE10G y CIE10S en una sola tabla Uso del "control ficha" Macro para automatizar la recopilación de datos en entrada distribuida Importar los fármacos de la visita anterior Combinación con MS-Word